## **VHDL Design Flow**

# Simulation Flow

Before compiling the VHDL files for simulation we need to create a simulation setup file named **synopsys\_sim.setup.**

-- file: synopsys\_sim.setup -- VCS MX setup file for ASIC -- Mapping default work directory WORK > DEFAULT DEFAULT : ./simworklib -- Library Mapping IEEE : \$VCS\_HOME/linux/packages/IEEE/lib SYNOPSYS : \$VCS\_HOME/linux/packages/synopsys/lib --Simulation variables ASSERT\_STOP = ERROR  $TIMEBASE = ps$ TIME\_RESOLUTION = 1 ps

Make sure to create the directory simworklib:

\$ mkdir –p simworklib

To double check the synopsys setting run the script: \$ /usr/synopsys/J-2014.12/bin/show\_setup

### **Two step Simulation Flow: Analyze, Elaborate & Simulate**

#### *1. Analyze the VHDL files*

\$ vhdlan counter-pack.vhd counter-rtl.vhd tb-counter.vhd -nc Parsing design file 'counter-pack.vhd' Parsing design file 'counter-rtl.vhd' Parsing design file 'tb-counter.vhd'

### 2. Elaborate and Simulate the VHDL files

\$ vcs TB –R -gui

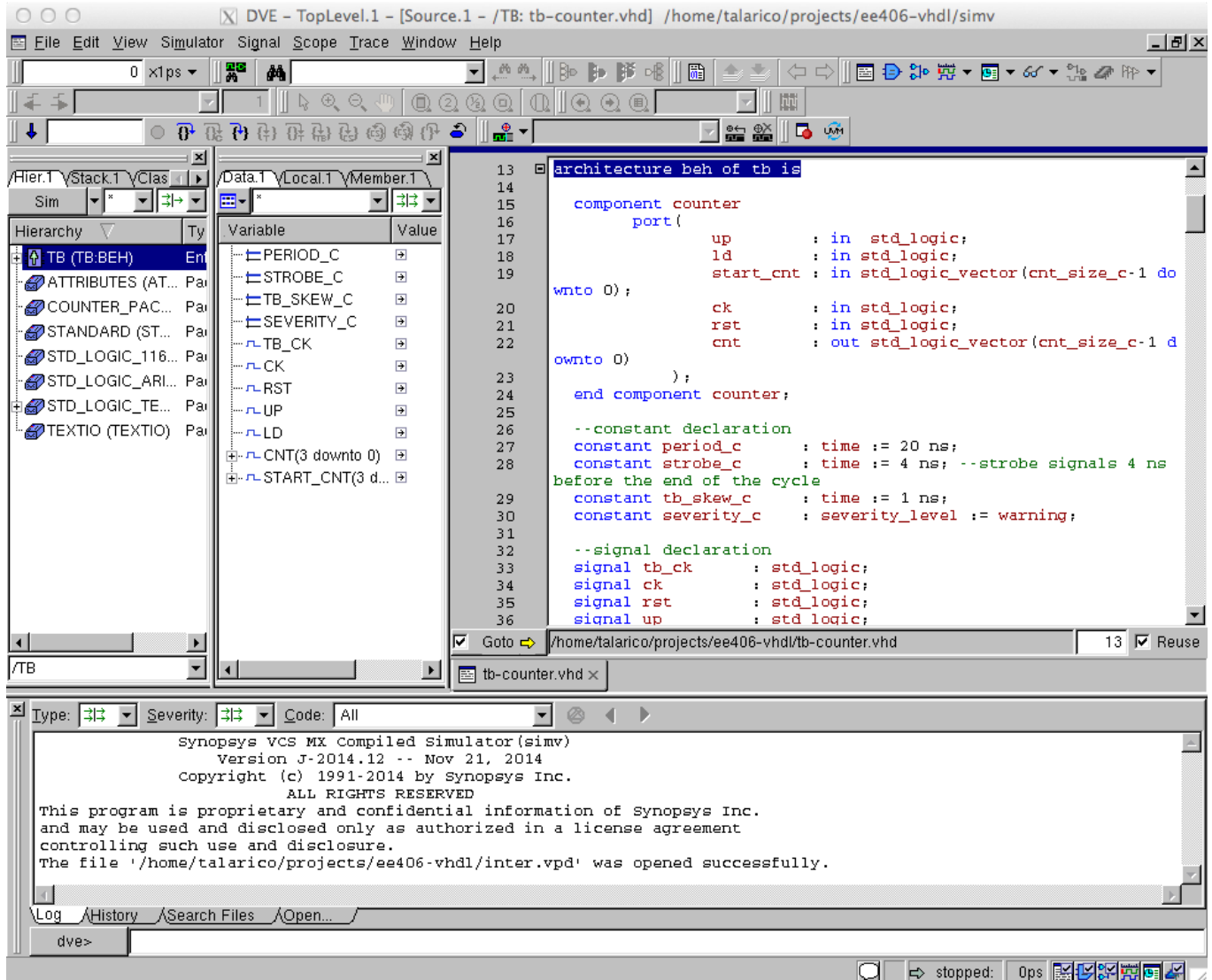

**Ctrl-click** on the signals you desire to monitor, then right click and select add to Waves.

From the waveform window do the following:

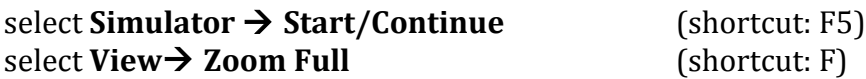

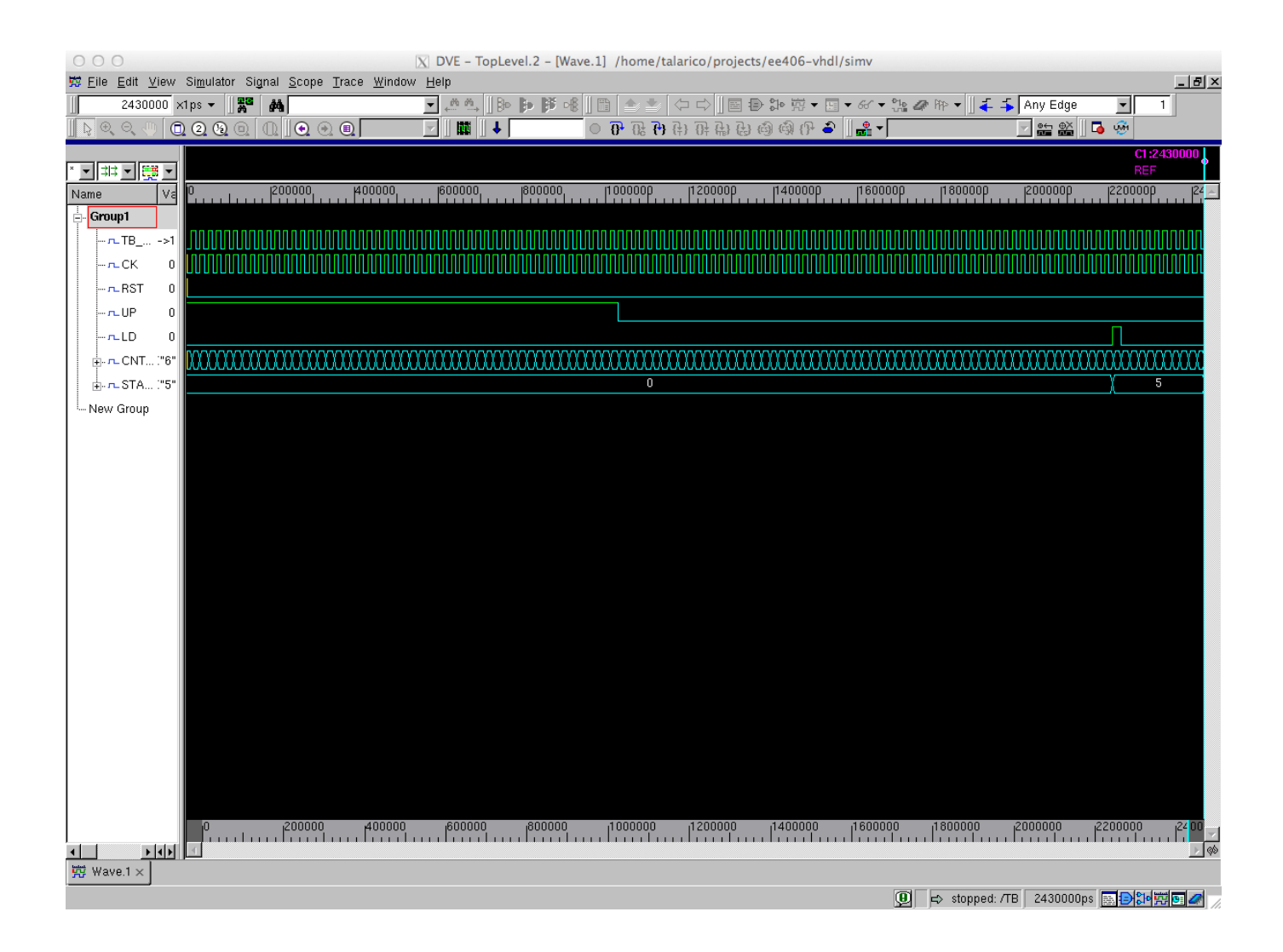

### *Three step simulation Flow: analyze, elaborate and simulate*

### 1. Analyze the VHDL Files

```
$ vhdlan counter-rtl.vhd tb-counter.vhd counter-pack.vhd -smart_order -smart_script 
"analyze.scr"
```
The option  $-$ smart\_order instructs the analyzer to pick the appropriate order in which the vhdl files should be analyzed.

The option –smart\_script instructs the analyzer to output a script named analyze.scr containing how to analyze the vhdl files. In out case the script contains the following:

```
\#!/bin/sh -f
vhdlan \
counter-pack.vhd \
counter-rtl.vhd \
tb-counter.vhd
```
The script can be later run as: \$ source analyze.scr

*2. Elaborate the VHDL Files*

\$ vcs TB –debug\_all

(Note: without –debug all option it is not possible to run the simulation with DVE)

The elaboration step creates two directories: csrc/ simv.daidir/

and the executable file: simv

*3. Run the simulation*

To run the simulation without Design Vision Environment (DVE):

\$ ./simv

```
Synopsys VCS MX Compiled Simulator(simv)
                   Version J-2014.12 -- Nov 21, 2014
               Copyright (c) 1991-2014 by Synopsys Inc.
                          ALL RIGHTS RESERVED
```
This program is proprietary and confidential information of Synopsys Inc. and may be used and disclosed only as authorized in a license agreement controlling such use and disclosure.

```
210 NS Start the Up Counting test
1030 NS End of the Up Counting test
1170 NS Start the Down Counting test
1990 NS End of the Down Counting test
2210 NS Start the count loading test
2230 NS End the count loading test
2430000 PS
Assertion FAILURE at 2430000 PS in design unit TB(BEH) from process /TB/TEST_BENCH:
    "End of Simulation"
  tb-counter.vhd(291): assert false
```
To run the simulation with Design Vision Environment (DVE):

\$ ./simv -gui

Invoking the simulation with DVE creates one directory: DVEfiles/

And two files: inter.vpd ucli.key

### *Alternative simulation Flow: analyze, elaborate and simulate using scripts*

1. To analyze and elaborate create a script file **comp.csh** 

```
#!/bin/csh -f
mkdir -p simworklib
vhdlan -nc -smart_order \
tb-counter.vhd \
counter-pack.vhd \
counter-rtl.vhd
vcs TB -debug_all
```
Invoke the script as follows:

\$ source comp.csh

2. To run the simulation create a script file **runsim.csh** 

```
#!/bin/csh -f
./simv -gui
```
Invoke the script as follows: \$ source ./runsim.csh

3. To clean up all intermediate files and directories create a script clean.csh

```
rm -rf .vdbg_* *.vpd *.vcd *.evcd *.log *.dump csrc* simv* ucli* DVEfiles*
rm -rf simworklib/*
rm -rf worklib_syn logfile.* rpt.*
```
Invoke the script as follows: \$ source clean.csh

4. Alternative: instead of creating multiple scripts create a Makefile

```
all: clean comp run
comp:
         mkdir -p simworklib
         vhdlan -nc -smart_order \
         tb-counter.vhd \
         counter-pack.vhd \
         counter-rtl.vhd
         vcs TB -debug_all
rungui:
         ./simv -gui 
run:
         ./simv
clean:
        \rm -rf .vdbg_* *.vpd *.vcd *.evcd *.log *.dump csrc* simv* ucli* DVEfiles*
         \rm -rf simworklib/*
         \rm -rf worklib_syn logfile.* rpt.*
```
# **Synthesis Flow**

Before synthesizing the design we need to create a synthesis setup file named **.synopsys\_dc.setup** 

```
#user variablels definitions
set designer "Claudio Talarico"
set company "Gonzaga University"
set view_background "white"
# Define work library location
define design lib WORK -path "./worklib syn"
#define path directories for file locations
set SNPS_SYN [getenv {SYNOPSYS}]
# set SNPS_DIR "/usr/synopsys/I-2013.12-SP5-2"
# location of saed90nm library database
set SNPS_MOD 
"/usr/s90edk/SAED90_EDK/SAED_EDK90nm/Digital_Standard_cell_Library/synopsys/models"
# location of saed90nm symbols database
set SNPS_SYM 
"/usr/s90edk/SAED90_EDK/SAED_EDK90nm/Digital_Standard_cell_Library/synopsys/icons"
set search_path [list . ${SNPS_SYN}/libraries/syn ${SNPS_MOD} ${SNPS_SYM}]
set mapped_path "./worklib_syn"
# Define Target technology library, symbol library and link library
set target_library "saed90nm_typ.db \
                    saed90nm max.db \
                    saed90nm_min.db"
set synthetic_library "dw_foundation.sldb"
set link_library [concat "*" $target_library $synthetic_library]
# for nicer looking graphic use saed90nm.sdb)
#set symbol_library "saed90nm.sdb" 
# for more informative graphic use generic.sdb
set symbol_library "generic.sdb"
```
Create the synthesis script **counter.scr** 

```
#
# Remove any design in memory
#
remove_design -all
#
# read in (or equivalently analyze and elaborate) the design
#
# read file -f vhdl {counter-pack.vhd counter-rtl.vhd}
analyze -f vhdl {counter-pack.vhd counter-rtl.vhd}
elaborate counter
#
# Make counter the current design
#
current_design counter
#
# Basic check (link the design to make sure all parts in current design are 
available in memory)
#
link
#
# Set operating conditions
#
# make sure to read the max and min libraries in memory before setting the operating 
conditions:
# this is done in the .synopsys_dc.setup
set_operating_conditions -min BEST -max WORST -min_library saed90nm_min -max_library 
saed90nm_max
#
# wire load model
#
# turn on auto wire load selection (library must support this feature)
set auto_wire_load_selection true
# libraries:
# -------------------------------------------
# - time unit: ns
# - voltage unit: V
# - current unit: uA
# - capacitive load unit: 1 f
# - wire load model: ForQA
# 
# TYP
# - interconnect model : balanced_tree
# - Process : 1.00
# - Temperature : 25
# - Voltage : 1.2
```

```
# WORST
# - interconnect model : worst_case_tree
# - Process : 1.00
# - Temperature : 125
# - Voltage : 0.70
# BEST
# - interconnect model : best_case_tree
# - Process : 1.00
# - Temperature : -40
# - Voltage : 1.32
#
# To extract info about the libraries can use
# report_lib saed90nm_typ
# report_lib saed90nm_max
# report_lib saed90nm_min
#
#
# Set parameters [libraries time units: ns]
#
set clk_period 3
set hclk_period [expr $clk_period/3]
set setup_uncertainty 0.010
set hold_uncertainty 0.010
set clk_transition 0.010
# create clock
create_clock -name "clock" -period $clk_period -waveform {0 1.5} [get_ports {ck}]
set_clock_uncertainty -setup $setup_uncertainty [get_clocks {clock}]
set_clock_uncertainty -hold $hold_uncertainty [get_clocks {clock}]
set_clock_transition -max $clk_transition [get_clocks {clock}]
set_clock_transition -min $clk_transition [get_clocks {clock}]
# prevent clock and reset buffering
set dont touch network {ck rst}
# set strength of drivers attached to the input ports
# assume infinite strength for clock and reset
set_drive 0 [get_ports {*ck* *rst*}]
set_driving_cell -lib_cell DFFX1 -pin Q [remove_from_collection [all_inputs] 
[get_ports {ck rst}]]
# set loads attached to the input ports
set sample load [load of saed90nm typ/NAND2X1/IN1]
set_load [expr 5*$sample_load] [all_outputs]
# set input delay
# assume all inputs are coming straight from FFs
set_input_delay -clock clock -max [expr $clk_period/10] [remove_from_collection 
[all inputs] [get ports {ck rest}]]
# set output delay
# assume all outputs are going straight into FFs
set output delay -clock clock -max [expr $clk period/10] [all outputs]
```

```
# don't use bufffers
set_dont_use saed90nm_typ/*BUF*
# compile
# (and possibly uniquify (i.e. flatten hierarchy))
# uniquify
compile -map_effort medium
# save the design data base
set command status [compile]
if \{Scommand_status == 1} \{write -hierarchy -format ddc -output $mapped_path/counter.ddc
}
#
# Reports
#
check_design > rpt.counter
report_design >> rpt.counter
report_clocks >> rpt.counter
report_clocks -skew >> rpt.counter
report_timing_requirements >> rpt.counter
report_constraints >> rpt.counter
report_port -verbose >> rpt.counter
report_reference >> rpt.counter
report_area >> rpt.counter
report_timing -path end -delay max >> rpt.counter
report_timing -path end -delay min >> rpt.counter
report_timing -path full -delay max -max_paths 3 -nosplit -net >> rpt.counter
report_timing -path full -delay min -max_paths 3 -nosplit -net >> rpt.counter
report_timing -path full -delay max -max_paths 3 -nosplit -cap >> rpt.counter
report timing -path full -delay min -max paths 3 -nosplit -cap >> rpt.counter
#
# Remove Parameters/Variables
#
unset clk_period
unset hclk_period
unset setup_uncertainty
unset hold_uncertainty
unset clk_transition
unset command_status
unset sample_load
#
# quit dc_shell
#
quit
```
Synthesize the design using Design Compiler as follows (the default mode for dc\_shell is wire\_load model):

```
dc_shell –f counter.scr >& logfile.synthesis
```
For convenience the command can be put in a script **runsyn.csh** and executed as follows:

\$ source runsyn.csh

The script **runsyn.csh** looks as follows:

#!/bin/csh -f  $dc\_shell -f counter.scr >& logfile.synthesis$ 

The synthesis script can also be run by first entering the dc\_shell using the command:

\$ dc\_shell

and then from within dc\_shell by using the command:

dc shell> source counter.scr

The schematic of the synthesized design can be viewed either using directly:

design\_vision

or equivalently from within the dc\_shell by typing the command:

dc\_shell> gui\_start

Once the GUI is up, do the following:

- 1. File > Read > counter.ddc
- 2. Select counter in the Logic Hierarchy and right click Schematic View (CTRL+G)

To learn more about the commands available within dc\_shell you can type:

dc\_shell> help

or

dc\_shell> man *topic*

(example: dc\_shell> man license)

# VCS-MX Troubleshooting

The installation of VCS caused a number of issues.

### *1. General Settings*

```
# .bashrc
# Source global definitions
if [ -f /etc/bashrc ]; then
         . /etc/bashrc
fi
# User specific aliases and functions
alias mat='matlab -nosplash &'
alias ml='matlab -nosplash -nodesktop'
alias la='ls -A'
alias xrd='xrdb -merge ~/.Xresources'
alias xt1='xterm -bg lightBlue -fa Monospace -fs 12'
alias xt2='xterm -bg lightYellow -fa Monospace -fs 12'
alias scope='cscope -nosplash'
#
# synopsys license
#
# the license has been set up automatically though:
# /etc/profile.d/synopsys.sh
# synopsys.sh contains the following four lines:
# LM_LICENSE_FILE=27020@LICSERVER2.gonzaga.edu
# SNPSLMD_LICENSE_FILE=27020@LICSERVER2.gonzaga.edu
# export LM_LICENSE_FILE
# export SNPSLMD_LICENSE_FILE
#
# alternatevely the 4 lines can be added in the
# .bash profile
# 
# synopsys path
SYNOPSYS=/usr/synopsys
export SYNOPSYS
# hspice binaries location
HSP=$SYNOPSYS/J-2014.09-1/hspice/bin
export HSP
# custom explorer (a.k.a. custom waveviewer) path
CEX=$SYNOPSYS/J-2014.09/bin
export CEX
# cosmosScope
CSC=$SYNOPSYS/I-2013.12_SP1/ai_bin
export CSC
```

```
# custom designer
CDE=$SYNOPSYS/I-2013.12-SP2-2
export CDE
# Synthesis
SYN=$SYNOPSYS/I-2013.12-SP5-2/bin
export SYN
# VCS-MX (Mixed language Verilog/VHDL Analyzer and Simulator)
VCS HOME=$SYNOPSYS/J-2014.12
export VCS_HOME
# IBM PDK
IBM_PDK=/usr/ibm/IBM_PDK/cmrf7sf/V2.0.1.0AM/
export IBM_PDK
PATH=$HOME/scripts:$HSP:$CEX:$CSC:$CDE/bin:$SYN:$VCS_HOME/bin:$IBM_PDK:$PATH
export PATH
```

```
# .bash_profile
# Get the aliases and functions
if [-f \sim/.bashrc ]; then
        \sim/.bashrc
fi
# User specific environment and startup programs
# the license for synopsys tools has been set up automatically though:
# /etc/profile.d/synopsys.sh
# synopsys.sh contains the following four lines:
# LM_LICENSE_FILE=27020@LICSERVER2.gonzaga.edu
# SNPSLMD LICENSE FILE=27020@LICSERVER2.gonzaga.edu
# export LM_LICENSE_FILE
# export SNPSLMD_LICENSE_FILE
#
# alternatevely the 4 lines can be added here in the
# .bash_profile
VCS_ARCH_OVERRIDE=linux
export VCS_ARCH_OVERRIDE
PATH=$PATH:$HOME/bin
export PATH
```
### *2. Tweaks*

To check if the OS is officially supported by Synopsys run the flowing script:

```
$ /usr/synopsys/J-2014.12/bin/syschk.sh
         syschk.sh Version
Copyright (c) 1991-2014 by Synopsys Inc.
              All RIGHTS RESERVED
ERROR: This does not appear to be a Synopsys supported Linux variant
ERROR: Unable to determine Snps_Platform for this operating system.
Error: unknown Linux variant 'Unknown'
No information for the J-2014.12 Synopsys release, on the
64 bit Unknown platform running the Unknown Operating System 
   could be found in datafile /usr/synopsys/J-2014.12/bin/syschk.dat
```
To by-pass the overzealous checks that /usr/synopsys/J-2014.12/bin/vcs runs to find out if the OS is supported or not

A. Go to the VCS installation directory:

\$ cd \$VCS\_HOME \$ echo \$VCS\_HOME /usr/synopsys/J-2014.12

B. Create a link called linux to the directory amd64 \$ ln –s amd64 linux

```
$ \& ls -1padmin/
amd64/
bin/
doc/
etc/
gui/
include/
install.log
linux
mmc/
packages/
vcfca/
verific/
vgcommon/
vms/
$ ls -l linux
lrwxrwxrwx. 1 root root 5 Jan 27 16:09 linux \rightarrow amd64
```
C. A few useful command to check the OS installed

```
$ uname -s
Linux
```

```
$ uname –m
     x86_64
      $ uname -r2.6.32-431.29.2.el6.x86_64
      $ uname –a
     Linux iccsl01.iccsl.gonzaga.edu 2.6.32-431.29.2.el6.x86_64 #1 SMP Tue Sep 9 
      21:36:05 UTC 2014 x86_64 x86_64 x86_64 GNU/Linux
      $ cat /etc/issue
      CentOS release 6.5 (Final)
      Kernel \r on an \m
      $ cat /etc/redhat-release 
      CentOS release 6.5 (Final)
3.	 Required	Libraries
```
• Need ld-linux.so.2 under /lib

To obtain the library run: \$ sudo yum –y glibc.i686

• Need the library libncurses.so.5.7 for both /lib64 and /lib (64-bit and 32 bit version of the library), and the library libtermcap.so.2 in /lib64

```
To obtain the libraries run
 $ yum install ncurses-libs.x86_64 ncurses-libs.i686
$ yum install compat-libtermcap.x86_64
```

```
In order to find out what package contain a certain library use \mathsf{rpm} –qf. Example:
$ rpm -fq /lib64/libtermcap.so.2
compat-libtermcap-2.0.8-49.el6.x86_64
```
• create a link libncurses.so to libncurses.so.5.7 both under /lib64 and/lib

\$ sudo ln -s libncurses.so.5.7 libncurses.so

# **HSPICE** Installation

\$ echo \$HSP /usr/synopsys/J-2014.09-1/hspice/bin

Make sure ksh is installed. Run the following script:

/usr/synopsys/J-2014.09-1/hspice/bin/kshrc.meta

The command hspice is a link to the script hspice. ksh (the script needs the ksh)

\$ which hspice /usr/synopsys/J-2014.09-1/hspice/bin/hspice

\$ ls -l /usr/synopsys/J-2014.09-1/hspice/bin/hspice lrwxrwxrwx. 1 schnagl schnagl 10 Oct 24 09:53 /usr/synopsys/J-2014.09- 1/hspice/bin/hspice -> hspice.ksh

# HSPICE Toolbox

The matlab executable is in /usr/local/bin/matlab

\$ which matlab /usr/local/bin/matlab

The installation directory of MATLAB is: /usr/local/MATLAB

The installation directory of HspiceToolbox: /usr/local/MATLAB/HspiceToolbox/

Enter the HspiceToolBox directory cd /usr/local/MATLAB/HspiceToolbox/

And compile the loasig.c file mex loadsig.c